# Configurazione e raccolta dei dati di traccia in CUE

# Sommario

[Introduzione](#page-0-0) **[Prerequisiti](#page-0-1) [Requisiti](#page-0-2)** [Componenti usati](#page-0-3) **[Convenzioni](#page-1-0)** [Panoramica traccia](#page-1-1) [Confronto tra Advanced Integration Module \(AIM\) e Network Module \(NM\)](#page-2-0) [Configura tracce](#page-2-1) [Raccolta dati di traccia](#page-4-0) [Utilizzare il buffer di traccia](#page-4-1) [File di log di traccia archiviati](#page-6-0) [Traccia su un server FTP](#page-8-0) [Tracce JTAPI](#page-9-0) [Disattiva tracce](#page-9-1) [Riattiva tracce predefinite](#page-10-0) [Informazioni correlate](#page-11-0)

## <span id="page-0-0"></span>**Introduzione**

Questo documento offre una panoramica delle funzionalità di traccia di Cisco Unity Express (CUE). Trace è la funzionalità di debug di Cisco Unity Express e viene utilizzata per risolvere una serie di problemi. L'attivazione della funzione di traccia può avere un impatto negativo sulle prestazioni del sistema. Per questo motivo, Cisco consiglia di abilitare la traccia solo su richiesta del [supporto tecnico Cisco](//www.cisco.com/cisco/web/support/index.html) per raccogliere informazioni su problemi specifici. Per i sistemi nelle finestre lab o di manutenzione, la funzione trace può essere utilizzata per risolvere i problemi e comprendere il comportamento di Cisco Unity Express.

# <span id="page-0-1"></span>**Prerequisiti**

### <span id="page-0-2"></span>**Requisiti**

Cisco consiglia di avere una familiarità di base con l'amministrazione e l'uso di Cisco Unity Express tramite l'interfaccia della riga di comando (CLI).

### <span id="page-0-3"></span>Componenti usati

Questa funzionalità richiede Cisco Unity Express versione 1.0 o successiva. Il metodo di integrazione (Cisco CallManager o Cisco CallManager Express) non è importante. Tutte le configurazioni di esempio e l'output dello schermo sono tratti da Cisco Unity Express versione 1.1.1.

Le informazioni discusse in questo documento fanno riferimento a dispositivi usati in uno specifico ambiente di emulazione. Su tutti i dispositivi menzionati nel documento la configurazione è stata ripristinata ai valori predefiniti. Se la rete è operativa, valutare attentamente eventuali conseguenze derivanti dall'uso dei comandi.

### <span id="page-1-0"></span>**Convenzioni**

Per ulteriori informazioni sulle convenzioni usate, consultare il documento [Cisco sulle convenzioni](//www.cisco.com/en/US/tech/tk801/tk36/technologies_tech_note09186a0080121ac5.shtml) [nei suggerimenti tecnici.](//www.cisco.com/en/US/tech/tk801/tk36/technologies_tech_note09186a0080121ac5.shtml)

### <span id="page-1-1"></span>Panoramica traccia

Gli utenti che conoscono il software Cisco IOS® molto probabilmente non conoscono la CLI e le potenti funzionalità di debug. Cisco Unity Express dispone di strumenti con funzionalità simili, ma con alcune differenze importanti. In Cisco Unity Express, il comando debug non esiste. È invece disponibile un comando trace. La funzione di trace è una funzione di diagnostica che scrive i messaggi in un buffer del kernel in memoria. Questo spazio di memoria, che può avere una dimensione massima di 10 MB, viene periodicamente (se configurato) scritto in un file di traccia locale (atrace.log), in un file su un server FTP esterno o in entrambi.

Nota: il file atrace.log e i dati di traccia registrati sul server FTP non sono in formato testo normale. I dati devono essere inviati al supporto tecnico Cisco per la diagnosi.

Èpossibile copiare manualmente ciascun file scritto sul modulo Cisco Unity Express (atrace.log e messages.log, nonché altri) su un server FTP esterno.

Cisco Unity Express supporta anche una funzionalità di registrazione simile a syslog nel software Cisco IOS. Questi messaggi provengono dal sistema operativo e da altre origini di applicazioni classificate in livelli diversi. Si tratta di messaggi di tipo Info, Warning, Error e Fatal scritti in un altro file su Cisco Unity Express (messages.log). Possono inoltre essere scritti su un server syslog esterno e sulla console di Cisco Unity Express.

Se si desidera che il modulo CUE registri i messaggi INFO su un server syslog esterno, usare questo comando nel modulo CUE:

```
CUE> config t
        CUE(config)>log server
```
Per impostazione predefinita, solo i messaggi Fatal vengono registrati su AIM. Per i problemi più generali, sono necessari il file messages.log e le informazioni di traccia relative all'errore.

Se il supporto tecnico Cisco richiede di raccogliere tracce specifiche, è necessario concordare le tracce specifiche da abilitare e il metodo di acquisizione. È ad esempio possibile utilizzare le tracce in tempo reale, visualizzare il buffer della memoria di traccia o acquisire i dati di traccia su un server FTP.

### <span id="page-2-0"></span>Confronto tra Advanced Integration Module (AIM) e Network Module (NM)

Cisco Unity Express dispone di due modelli hardware, AIM e NM. Per quanto riguarda la funzione trace, esistono alcune differenze importanti tra le due funzioni:

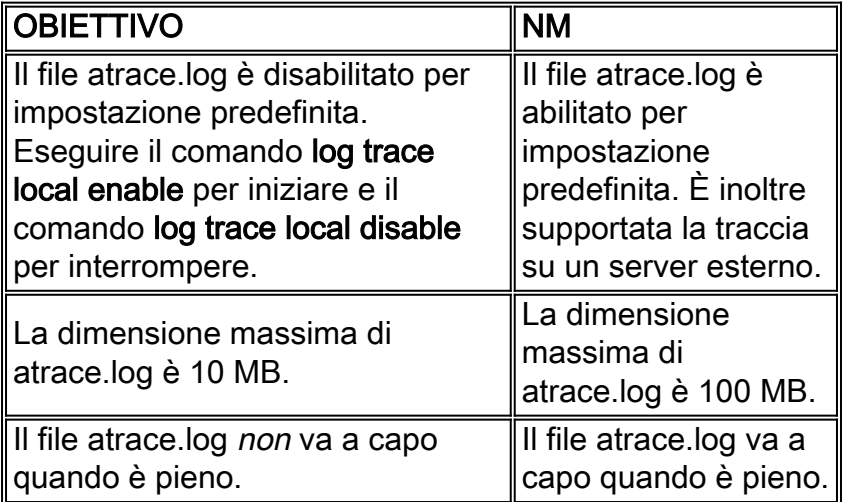

Le modalità di abilitazione e visualizzazione dei dati di traccia vengono illustrate in dettaglio più avanti in questo documento. Per impostazione predefinita, AIM non memorizza alcuna informazione di traccia in Flash. Inoltre, la capacità di storage interno per i dati di traccia, quando attivata, è molto più limitata. Ciò è dovuto al fatto che la durata della scheda Compact Flash interna sull'AIM è correlata al numero di scritture effettuate. La scrittura costante di tracce riduce significativamente la durata.

Nota: eseguire il comando log trace local disable seguito dal comando log trace local enable in modalità di configurazione per riavviare un file tracing.log su un server AIM che ha raggiunto la dimensione massima. In questo modo viene rimosso il file atrace.log originale e ne viene avviato uno nuovo.

Anche per quanto riguarda le strutture di registrazione, vi sono importanti differenze:

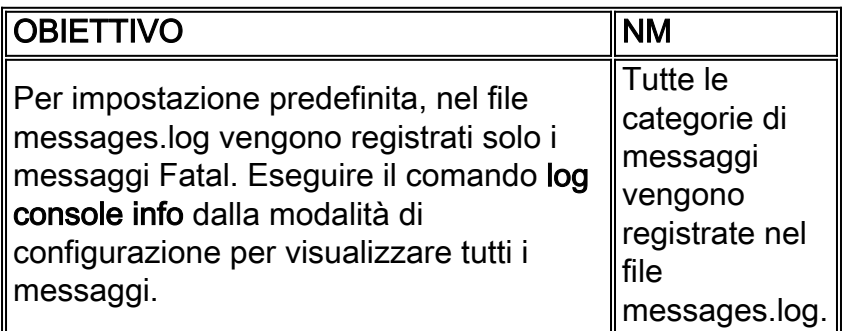

## <span id="page-2-1"></span>Configura tracce

Attenzione: la configurazione delle tracce su Cisco Unity Express può avere un impatto negativo sulle prestazioni del sistema, in particolare quando si scrive su un file di log locale abilitato. Ciò

può includere ritardi nelle richieste e tempi di risposta del tono a doppia frequenza (DTMF), nonché problemi di qualità nell'audio registrato o riprodotto. Configurare le tracce con cautela.

La configurazione di traccia controlla i tipi di messaggi scritti nel buffer della memoria di traccia. Questo buffer da 10 MB va sempre a capo in modo da contenere le informazioni di traccia più recenti. Poiché i sistemi hanno diversi livelli di attività, è impossibile stabilire il periodo di tempo coperto da questo buffer di traccia. Tuttavia, se configurato, il buffer viene scritto in un file atrace.log locale o in un server FTP.

Èpossibile configurare le tracce solo dalla CLI di Cisco Unity Express. Immettere il comando show trace per visualizzare le tracce correnti abilitate.

Ad esempio:

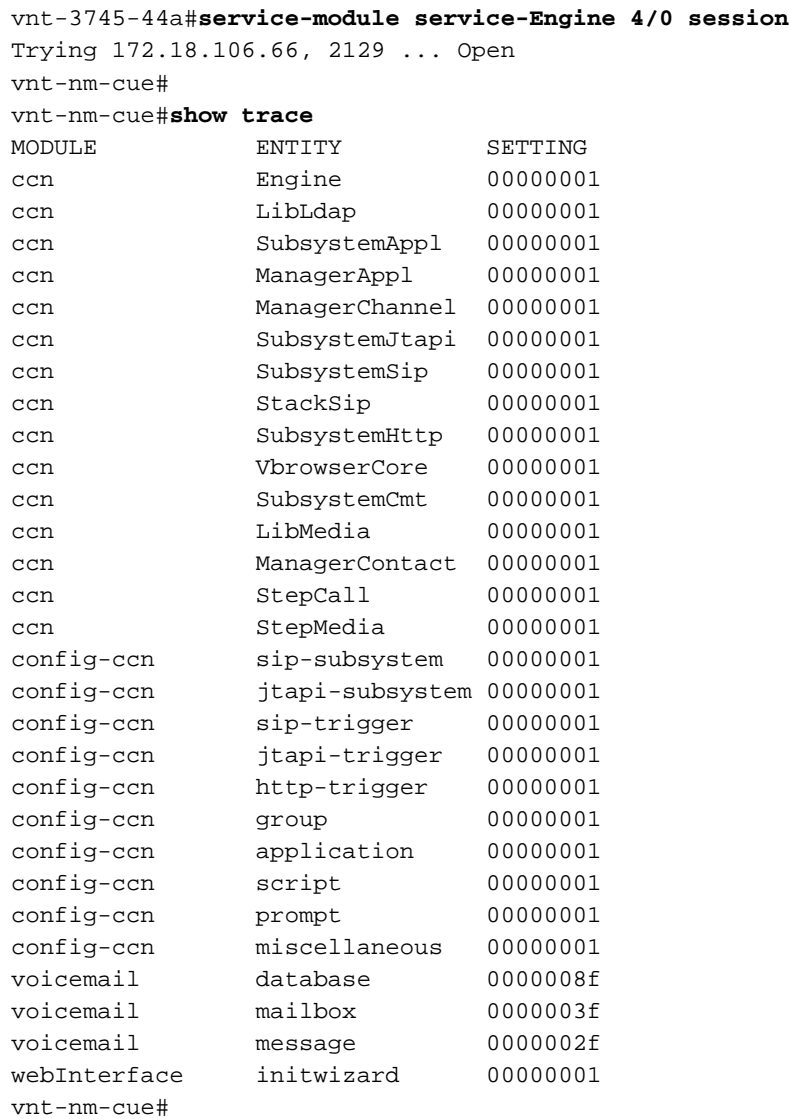

Queste sono le impostazioni di traccia predefinite sia per NM che per AIM. AIM non memorizza l'output di queste tracce in alcun punto per impostazione predefinita. Per la risoluzione dei problemi più generali, questi livelli di traccia sono sufficienti. Se si è verificato di recente un problema, è possibile che nel buffer della memoria di traccia sia ancora presente una cronologia.

Eseguire il comando trace *module entity* activity per abilitare le tracce. Ad esempio:

#### Questi sono i moduli per CUE 1.1.1:

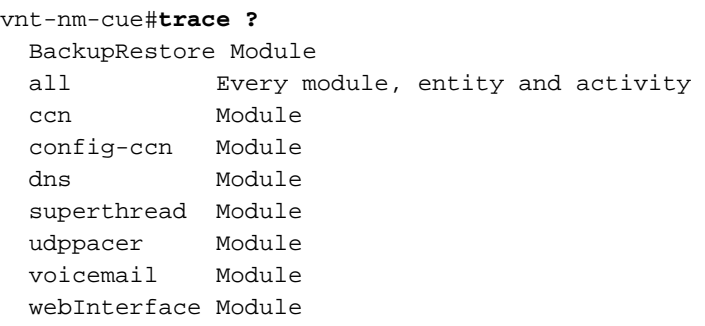

Ogni modulo include numerose entità. Il livello di attività varia leggermente (di solito da modulo a modulo). In generale, ogni entità ha almeno un debug (talvolta scritto DBUG) e un livello di attività all. In generale, il livello di attività di debug è sufficiente.

Il comando trace module entity activity può essere emesso più volte finché non vengono abilitate le tracce per tutti i moduli e le entità desiderati.

Non importa quali tracce siano impostate. Dopo un ricaricamento, vengono ripristinati i livelli di traccia predefiniti. Per modificare le impostazioni predefinite in modo che rimangano valide anche dopo il riavvio, è necessario usare il comando log trace boot.

### <span id="page-4-0"></span>Raccolta dati di traccia

Dopo aver configurato tutte le tracce, i dati vengono scritti nel buffer di memoria. In questo modo, il messaggio può essere visualizzato in tempo reale all'arrivo dei messaggi oppure il buffer può essere visualizzato dopo l'evento o il test.

### <span id="page-4-1"></span>Utilizzare il buffer di traccia

Il buffer di traccia basato sulla memoria è una delle prime posizioni in cui esaminare le tracce. Può essere visualizzato in tempo reale, in modo che i messaggi di trace vengano visualizzati man mano che arrivano. In alternativa, è possibile visualizzare ed esaminare tutto il buffer di memoria o parte di esso.

#### Tracce in tempo reale

Le tracce in tempo reale sono particolarmente utili quando si risolvono problemi in un sistema controllato (quando non ci sono molte chiamate simultanee o il sistema non è ancora in produzione). Poiché le righe di output di analisi vanno a capo e le informazioni scorrono quasi sempre più velocemente di quanto sia possibile leggere, registrare l'output della console in un file di testo prima di attivare le tracce in tempo reale. In questo modo le informazioni possono essere visualizzate in un secondo momento in un editor di testo. Ad esempio, in Microsoft Hyperterminal, è possibile scegliere Trasferisci > Cattura testo e quindi designare un file di cattura.

La funzione di analisi in tempo reale ha anche l'impatto maggiore sulle prestazioni di un sistema. Usatelo con cautela.

Eseguire il comando show trace buffer tail per visualizzare le informazioni di traccia in tempo

#### vnt-nm-cue>**show trace buffer tail**

```
Press <CTRL-C> to exit...
295 06/22 10:39:55.428 TRAC TIMZ 1 EST EDT 18000
2019 06/22 11:20:15.164 ACCN SIPL 0 receive 1098 from 172.18.106.66:54948
2020 06/22 11:20:15.164 ACCN SIPL 0 not found header for Date
2020 06/22 11:20:15.164 ACCN SIPL 0 not found header for Supported
2020 06/22 11:20:15.164 ACCN SIPL 0 not found header for Min-SE
2020 06/22 11:20:15.165 ACCN SIPL 0 not found header for Cisco-Guid
2020 06/22 11:20:15.165 ACCN SIPL 0 not found header for Remote-Party-ID
2020 06/22 11:20:15.165 ACCN SIPL 0 not found header for Timestamp
2020 06/22 11:20:15.165 ACCN SIPL 0 not found header for Call-Info
2020 06/22 11:20:15.165 ACCN SIPL 0 not found header for Allow-Events
2020 06/22 11:20:15.166 ACCN SIPL 0 -------
INVITE sip:18999@172.18.106.88:5060 SIP/2.0
Via: SIP/2.0/UDP 172.18.106.66:5060;branch=z9hG4bK1678
From: "Caller1" <sip:201@172.18.106.66>;tag=23F5B364-22C9
To: <sip:18999@172.18.106.88>
Date: Tue, 22 Jun 2004 15:20:14 GMT
Call-ID: 7E86EC94-C39611D8-AF50DA50-D3EDBBC9@172.18.106.66
Supported: 100rel,timer
Min-SE: 1800
Cisco-Guid: 2092538615-3281392088-2941114960-3555572681
...
```
Questa informazione scorre in modo simile all'output del comando debug del software Cisco IOS. Una differenza è che è sufficiente premere la combinazione di tasti Control-C per arrestarla.

#### Visualizza il buffer della memoria di traccia

Il buffer di traccia in memoria può avere una dimensione massima di 10 MB. È necessario considerare alcuni parametri della riga di comando:

```
vnt-nm-cue>show trace buffer ?
 <cr>
  containing Only display events matching a regex pattern
  long Show long format
 short Show short format
  tail Wait for events and print them as they occur
  | Pipe output to another command
```
Nella maggior parte dei casi, l'unica opzione da utilizzare è show trace buffer long. È possibile aggiungere la parola chiave paged alla fine in modo che l'output venga visualizzato una pagina alla volta. Il formato lungo include testo espanso per molti codici di errore e di ritorno, mentre il formato breve può includere solo codici esadecimali. Sebbene sia in genere più semplice acquisire tutto con la funzione di cattura di un programma terminale e quindi utilizzare la funzione Trova in un editor di testo per cercare elementi specifici, se è necessario cercare solo condizioni di errore specifiche, la parola chiave contenitore è utile. Consente di utilizzare un parametro di espressione regolare per filtrare l'output nella visualizzazione.

Nota: non è possibile cercare chiamate o numeri di porta specifici usando solo la parola chiave contenitore.

2030 06/24 17:48:40.480 ACCN SIPL 0 not found header for Supported 2030 06/24 17:48:40.480 ACCN SIPL 0 not found header for Min-SE 2030 06/24 17:48:40.480 ACCN SIPL 0 not found header for Cisco-Guid 2030 06/24 17:48:40.480 ACCN SIPL 0 not found header for Remote-Party-ID 2030 06/24 17:48:40.480 ACCN SIPL 0 not found header for Timestamp 2030 06/24 17:48:40.480 ACCN SIPL 0 not found header for Call-Info 2030 06/24 17:48:40.480 ACCN SIPL 0 not found header for Allow-Events 2030 06/24 17:48:40.481 ACCN SIPL 0 ------- INVITE sip:18900@172.18.106.88:5060 SIP/2.0 Via: SIP/2.0/UDP 172.18.106.66:5060;branch=z9hG4bK1128 From: "Caller1" <sip:201@172.18.106.66>;tag=2FA6AE58-20E5 To: <sip:18900@172.18.106.88> Date: Thu, 24 Jun 2004 21:48:40 GMT Call-ID: 16EEB21C-C55F11D8-BF05DA50-D3EDBBC9@172.18.106.66 Supported: 100rel, timer Min-SE: 1800 Cisco-Guid: 384701940-3311342040-3204635216-3555572681 User-Agent: Cisco-SIPGateway/IOS-12.x Allow: INVITE, OPTIONS, BYE, CANCEL, ACK, PRACK, COMET, REFER, SUBSCRIBE, NOTIFY, INFO, UPDATE, REGISTER CSeq: 101 INVITE Max-Forwards: 6

Eseguire il comando clear trace per cancellare il buffer della memoria di traccia. Per la maggior parte delle situazioni di risoluzione dei problemi, è possibile impostare le tracce da raccogliere, utilizzare il comando clear trace per cancellare il buffer, ricreare l'azione per cui si desidera raccogliere le tracce e quindi acquisire l'output del comando show trace buffer long. Questo metodo è il modo più efficace per raccogliere tracce per problemi riproducibili.

### <span id="page-6-0"></span>File di log di traccia archiviati

In NM e AIM (se abilitato), le tracce vengono scritte nel file atrace.log. Il comando show logs visualizza tutti i file di log disponibili:

vnt-nm-cue>**show logs** dmesg syslog.log **atrace.log** atrace.log.prev klog.log **messages.log** messages.log.prev root\_javacore828.1087272313.txt tomcat\_javacore1094.1087272313.txt workflow\_javacore1096.1087272313.txt

I file importanti sono atrace.log e messages.log. Il file messages.log contiene tutti i messaggi di sistema (in AIM, contiene solo i messaggi Fatal e Error). In particolare su AIM, il file messages.log è talvolta l'unico file di log che contiene informazioni cronologiche. I file \_javacore vengono scritti al riavvio del sistema e in genere non sono importanti quanto gli altri file (dmesg, syslog.log, klog.log). Anche i file atrace.log.prev e messages.log.prev possono essere importanti (se presenti). Si tratta di versioni precedenti di atrace.log e messages.log. Ad esempio, una volta riempito il file atrace.log, questo viene copiato in atrace.log.prev e viene avviato un nuovo file atrace.log. La versione precedente di atrace.log.prev viene sostituita e le informazioni vengono perse.

Ogni file deve essere copiato singolarmente sul server FTP.

Poiché il file atrace.log può essere di grandi dimensioni (fino a 100 MB su NM e 10 MB su AIM), in

genere si desidera copiarlo su un server FTP. A tale scopo, usare il comando copy log. Nell'esempio, il nome utente (jdoe) e la password (mypass) FTP fanno parte dell'URL:

vnt-nm-cue>**copy log atrace.log url ftp://jdoe:mypass@172.18.106.10/cue/atrace.log** % Total % Received % Xferd Average Speed Time Curr. Dload Upload Total Current Left Speed 100 1387k 0 0 100 1387k 0 4476k 0:00:00 0:00:00 0:00:00 6104k

Nota: il file atrace.log non è un file di testo normale. Deve essere inviato al supporto tecnico Cisco per la diagnosi.

Èinoltre possibile visualizzare i file di log archiviati dal modulo Cisco Unity Express stesso. Tuttavia, questa operazione non è consigliata per il file atrace.log poiché il file non viene convertito correttamente in testo normale. Di seguito è riportato un esempio in cui viene utilizzato il file messages.log:

```
cue-3660-41a#show log name messages.log
#!/bin/cat
19:46:08 logmgr: BEGIN FILE
19:46:08 logmgr: START
<45>Feb 26 19:46:08 localhost syslog-ng[134]: syslog-ng version 1.6.0rc1 starting
<197>Feb 26 19:46:08 localhost syslog_ng: INFO startup.sync syslog-ng arrived
 phase online
<197>Feb 26 19:46:10 localhost err_handler: INFO Recovery Recovery startup :CUE
 Recovery Script started.
<197>Feb 26 19:46:10 localhost err_handler: INFO Recovery Recovery LDAPVerify
 Verifying LDAP integrity
...
```
Nota: quando si visualizza un file di log con il comando show log name, premere la combinazione di tasti Control-C per interrompere l'output del comando. È necessario attendere alcuni secondi prima di tornare a un prompt.

Eseguire il comando show trace store (o il comando show trace store-prev per il file atrace.log.prev) per il file atrace.log archiviato in Cisco Unity Express.

```
vnt-nm-cue>show trace store ?
 <cr>
  containing Only display events matching a regex pattern
  long Show long format
 short Show short format
  tail Wait for events and print them as they occur
  | Pipe output to another command
vnt-nm-cue>show trace store long paged
236 02/26 14:46:24.029 TRAC TIMZ 0 UTC UTC 0
236 02/26 14:46:24.031 TRAC TIMZ 0 UTC UTC 0
885 06/04 13:14:40.811 WFSP MISC 0 WFSysdbLimits::WFSysdbLimits hwModuleType=NM
885 06/04 13:14:40.812 WFSP MISC 0 WFSysdbProp::getProp
885 06/04 13:14:40.812 WFSP MISC 0 keyName = limitsDir
str = /sw/apps/wf/ccnapps/limits
885 06/04 13:14:40.819 WFSP MISC 0 WFSysdbProp::getNodeXml
885 06/04 13:14:40.819 WFSP MISC 0 WFSysdbProp::getProp
885 06/04 13:14:40.820 WFSP MISC 0 keyName = limits
str =
885 06/04 13:14:40.822 WFSP MISC 0 WFSysdbProp::getNodeXml(str, str)
885 06/04 13:14:40.822 WFSP MISC 0 WFSysdbProp::getProp
885 06/04 13:14:40.822 WFSP MISC 0 keyName = app
str =
```
Quando si visualizza il buffer di traccia in memoria, il formato lungo è importante. Eseguire il comando show trace store long. Queste informazioni sono disponibili fin dall'inizio del file atrace.log, che può avere una dimensione massima di 100 MB su NM o di 10 MB su AIM. È in questa situazione che la parola chiave contenitore può talvolta essere utile se è necessario eseguire ricerche in eventi specifici.

Nota: se il file atrace.log su AIM ha raggiunto le dimensioni massime, cessa di registrare le tracce nel file di log. Utilizzare i seguenti comandi per riavviare la registrazione delle tracce:

VNT-AIM-CUE1>**configure terminal** Enter configuration commands, one per line. End with CNTL/Z. VNT-AIM-CUE1(config)>**log trace local disable** VNT-AIM-CUE1(config)>**log trace local enable**

Nota: questi comandi rimuovono il vecchio file atrace.log e ne avviano uno nuovo.

#### <span id="page-8-0"></span>Traccia su un server FTP

L'opzione migliore per tracciare grandi quantità di dati, soprattutto su AIM, è registrare le informazioni direttamente sul server FTP. Le tracce offline hanno inoltre un impatto minimo sulle prestazioni. Questa operazione viene eseguita dalla modalità di configurazione.

Nota: se il sistema Cisco Unity Express è un AIM, questo comando è necessario (il modulo di rete registra il livello Information e superiore per impostazione predefinita):

```
vnt-nm-cue(config)>log console info
```
Nota: questo comando è stato riportato su una seconda riga per motivi di spazio.

```
vnt-nm-cue(config)>log trace server url
 ftp//172.18.106.10/path/ username jdoe password mypass
```
Nota: se si usa Cisco Unity Express versione 7.x, usare il comando precedente come URL del server di traccia del log "ftp/172.18.106.10/path/" nome utente jdoe password mypass.

Nota: quando si inviano i registri al server FTP, è necessario configurare anche l'abilitazione del server di traccia dei registri.

vnt-nm-cue(config)>**log trace server enable**

Nota: il sistema genera un file nel percorso indicato sul server FTP. Deve disporre dell'autorizzazione per creare e modificare i file nella directory specificata, che deve esistere. Il parser estrae il nome utente e la password, che appaiono crittografati nel file di configurazione stesso (show running-config).

Nota: il file di traccia registrato sul server FTP non è un file di testo normale. Deve essere inviato al supporto tecnico Cisco per la diagnosi.

# <span id="page-9-0"></span>Tracce JTAPI

Le tracce JTAPI sono separate da tutte le altre funzionalità di traccia di Cisco Unity Express. Sono applicabili solo in ambienti Cisco CallManager. Per visualizzare le tracce JTAPI correnti abilitate, usare il comando show ccn trace itapi:

Nota: per impostazione predefinita, tutte le tracce JTAPI sono disabilitate.

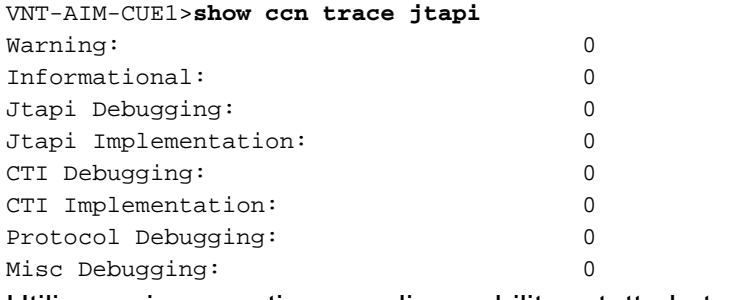

Utilizzare i seguenti comandi per abilitare tutte le tracce:

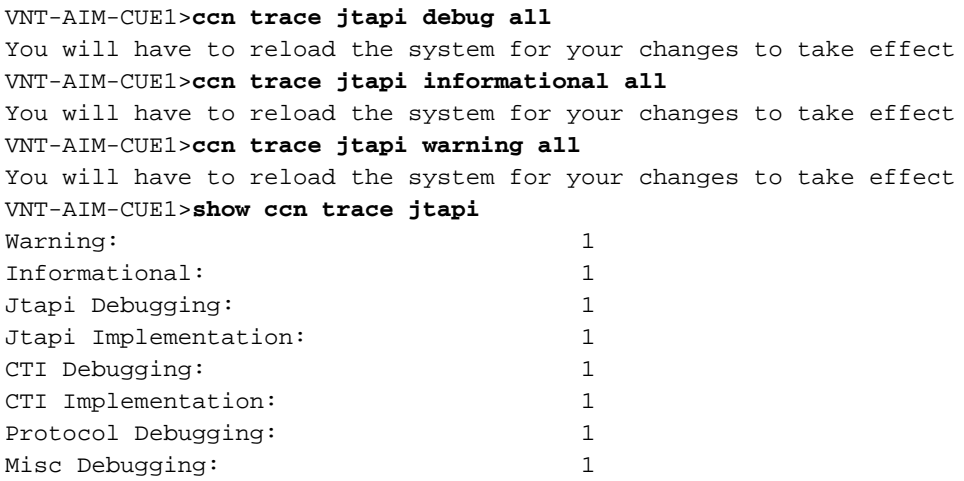

Riavviare il sistema. Eseguire gli stessi comandi ccn trace mostrati qui per disabilitarlo in un secondo momento. Tuttavia, anteporre a ciascun comando la parola chiave no. Ad esempio, no ccn trace jtapi debug all. Si tratta di un passo importante da ricordare, soprattutto per quanto riguarda l'AIM. La mancata esecuzione di questo passaggio influisce sulle prestazioni potenziali e riduce la durata della scheda Compact Flash sull'AIM.

Dopo il riavvio, il sistema inizia a scrivere i file CiscoJtapi1.log e CiscoJtapi2.log (quando il primo è pieno).

Per visualizzare questi log su Cisco Unity Express, usare il comando show log name CiscoJap1.log. Se si desidera copiare i file di log in un server FTP e quindi visualizzare le informazioni non in linea, utilizzare il comando copy log CiscoJap1.log url ftp://user:passwd@ftpservipaddr/.

### <span id="page-9-1"></span>Disattiva tracce

Le tracce possono essere disattivate con il comando CLI no trace *module entity*. In caso di dubbi, è possibile utilizzare no trace all per disattivare tutto.

Èinoltre possibile lasciare invariate le impostazioni di traccia e disabilitare semplicemente la scrittura del file di traccia con il comando no log trace local enable dalla modalità di configurazione. Questa opzione è consigliata per AIM, in quanto un numero eccessivo di scritture riduce la durata della scheda flash interna. Di seguito è riportato un esempio:

vnt-nm-cue>**configure terminal** Enter configuration commands, one per line. End with CNTL/Z. vnt-nm-cue(config)>**no log trace local enable** vnt-nm-cue(config)>

Utilizzare i seguenti comandi per disabilitare la traccia su un server FTP:

vnt-nm-cue>**configure terminal** Enter configuration commands, one per line. End with CNTL/Z. vnt-nm-cue(config)>**log trace server disable** vnt-nm-cue(config)>

### <span id="page-10-0"></span>Riattiva tracce predefinite

Quando si risolvono problemi specifici, spesso è opportuno attivare solo tracce specifiche. Al termine, è in genere consigliabile riattivare le impostazioni di traccia predefinite. Disabilitare tutte le tracce con il comando no trace all a tale scopo. Quindi, abilitare le tracce predefinite incollando questi comandi nella CLI di Cisco Unity Express (non in modalità di configurazione):

**trace ccn engine dbug trace ccn libldap dbug trace ccn subsystemappl dbug trace ccn managerappl dbug trace ccn managerchannel dbug trace ccn subsystemjtapi dbug trace ccn subsystemsip dbug trace ccn stacksip dbug trace ccn subsystemhttp dbug trace ccn vbrowsercore dbug trace ccn subsystemcmt dbug trace ccn libmedia dbug trace ccn managercontact dbug trace ccn stepcall dbug trace ccn stepmedia dbug trace config-ccn sip-subsystem debug trace config-ccn jtapi-subsystem debug trace config-ccn sip-trigger debug trace config-ccn jtapi-trigger debug trace config-ccn http-trigger debug trace config-ccn group debug trace config-ccn application debug trace config-ccn script debug trace config-ccn prompt debug trace config-ccn miscellaneous debug trace voicemail database query trace voicemail database results trace voicemail database transaction trace voicemail database connection trace voicemail database execute trace voicemail mailbox login trace voicemail mailbox logout trace voicemail mailbox send**

```
trace voicemail mailbox save
trace voicemail mailbox receive
trace voicemail mailbox delete
trace voicemail message create
trace voicemail message dec
trace voicemail message delete
trace voicemail message get
trace voicemail message inc
trace webinterface initwizard init
```
# <span id="page-11-0"></span>Informazioni correlate

- [Supporto alla tecnologia vocale](//www.cisco.com/cisco/web/psa/default.html?mode=tech&level0=268436015&referring_site=bodynav)
- [Supporto ai prodotti voce e Unified Communications](//www.cisco.com/cisco/web/psa/default.html?mode=prod&level0=278875240&referring_site=bodynav)
- [Risoluzione dei problemi di Cisco IP Telephony](http://www.amazon.com/exec/obidos/tg/detail/-/1587050757/102-6796074-9346562?referring_site=bodynav)
- Documentazione e supporto tecnico Cisco Systems